# **■** NetApp

# What a rollback is

SnapManager Oracle

NetApp February 12, 2024

# **Table of Contents**

| W | /hat a rollback is                                       | 1 |
|---|----------------------------------------------------------|---|
|   | Limitations for performing a rollback                    | 1 |
|   | Prerequisites for performing a rollback                  | 2 |
|   | Performing a rollback on a single host or multiple hosts | 3 |
|   | Post rollback tasks                                      | 4 |

# What a rollback is

The rollback operation enables you to revert to an earlier version of SnapManager after you perform a rolling upgrade.

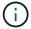

Before performing a rollback, you must ensure that all the hosts under the repository database can be resolved.

When you perform a rollback, the following are rolled back:

- Backups that were created, freed, and deleted by using the SnapManager version from which you are rolling back
- Clones created from a backup that was created by using the SnapManager version from which you are rolling back
- Profile credentials modified by using the SnapManager version from which you are rolling back

The features that were available in the SnapManager version that you were using but are not available in the version to which you are rolling back, are not supported. For example, when you perform a rollback from SnapManager 3.3 or later to SnapManager 3.1, the history configuration set for profiles in SnapManager 3.3 or later is not rolled back to the profiles in SnapManager 3.1. This is because the history configuration feature was not available in SnapManager 3.1.

#### Related information

Troubleshooting SnapManager

# Limitations for performing a rollback

You must be aware of the scenarios in which you cannot perform a rollback. However, for some of these scenarios you can perform some additional tasks before performing rollback

The scenarios in which you cannot perform rollback or have to perform the additional tasks are as follows:

- If you perform one of the following operations after performing a rolling upgrade:
  - · Create a new profile.
  - · Change the mount status of the backup.

In this scenario, you must first change the mount status to its original state and then perform a rollback.

- Restore a backup.
- Change the authentication mode from database authentication to operating system (OS) authentication.

In this scenario, after performing a rollback, you must manually change the authentication mode from OS to database.

- · If the host name for the profile is changed
- · If profiles are separated to create archive log backups

# Prerequisites for performing a rollback

Before performing a rollback, you must ensure that your environment meets certain requirements.

- If you are using SnapManager 3.3 or later and want to roll back to a version earlier than SnapManager 3.1, you need to roll back to 3.2 and then to the desired version.
- External scripts that are used to perform any external data protection or data retention must be backed up.
- The SnapManager version to which you want to roll back must be installed.

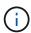

If you want to perform a rollback from SnapManager 3.3 or later to a version earlier than SnapManager 3.1, you must first install SnapManager 3.2 and perform a rollback. After rolling back to 3.2, you can then install SnapManager 3.1 or earlier and perform another rollback to that version.

 The SnapDrive for Windows version supported with the SnapManager version to which you want to roll back must be installed

For information about installing SnapDrive, see SnapDrive documentation set.

- The repository database must be backed up.
- If the host to be rolled back is using a repository, SnapManager operations must not be performed on the other hosts that are using the same repository.

The operations that are scheduled or running on the other hosts wait for the rollback to complete.

• Profiles that point to the same repository database, must be created with different names in the SnapManager server hosts.

If you use profiles with the same name, the rollback operation involving that repository database fails without warning.

• SnapManager operations must not be performed on the host which you want to rollback.

If there is an operation running, you must wait until that operation completes and before proceeding with the rollback.

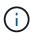

The rollback operation runs for a longer time as the cumulative number of backups of the hosts that are being rolled back together increases. The duration of the rollback can vary depending on the number of profiles and backups associated with a given host.

#### Related information

Installing SnapManager for Oracle

Documentation on the NetApp Support Site: mysupport.netapp.com

# Performing a rollback on a single host or multiple hosts

You can perform a rollback on a single or multiple SnapManager server hosts by using the command-line interface (CLI).

You must ensure that all the prerequisites for performing a rollback are complete.

1. To perform a rollback on a single host, enter the following command: smorepository rollback-repository-dbnamerepo\_service\_name-hostrepo\_host-login-usernamerepo\_username-portrepo\_port-rollbackhosthost with target database

The following example shows the command to roll back all the target databases that are mounted on hostA and a repository database named repoA located on the repository host, repo host:

```
smo repository rollback
-repository
-dbname repoA
-host repo_host
-login
-username repouser
-port 1521
-rollbackhost hostA
```

2. To perform a rollback on multiple hosts, enter the following command: smorepository rollback-repository-dbnamerepo\_service\_name-hostrepo\_host-login-usernamerepo\_username-portrepo\_port-rollbackhosthost with target database1,host with target database2

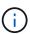

For multiple hosts, enter the host names separated by a comma and ensure that there is no space between the comma and the next host name. Also, ensure that you enter the whole set of multiple host names within double quotation marks.

The following example shows the command to roll back all the target databases that are mounted on the hosts, hostA, hostB, and a repository database named repoA located on the repository host, repo host:

```
smo repository rollback
-repository
-dbname repoA
-host repo_host
-login
-username repouser
-port 1521
-rollbackhost hostA, hostB
```

The hosts, profiles, schedules, backups, and clones that are associated with the profiles of the target databases for the host are reverted to the earlier repository.

#### **Related information**

### Post rollback tasks

You must perform some additional steps after you rollback a repository database and downgrade the SnapManager host from SnapManager 3.2 to SnapManager 3.0, to view the schedules created in the earlier version of the repository database.

1. Navigate to C:\Program Files\NetApp\SnapManager for Oracle\repositories.

The repositories directory might contain two files for each repository. The file name with the number sign (#) is created using SnapManager 3.1 or later and the file name with the hyphen (-) is created using SnapManager 3.0.

The file names might be as follows:

- repository#SMO300a#SMOREPO1#10.72.197.141#1521
- repository-smo300a-smorepo1-10.72.197.141-1521
- 2. Replace the number sign (#) in the file name with the hyphen (-).

The file name that had the number sign (#), now contains hyphen (-): repository-SMO300a-SMOREPO1-10.72.197.141-1521.

#### Copyright information

Copyright © 2024 NetApp, Inc. All Rights Reserved. Printed in the U.S. No part of this document covered by copyright may be reproduced in any form or by any means—graphic, electronic, or mechanical, including photocopying, recording, taping, or storage in an electronic retrieval system—without prior written permission of the copyright owner.

Software derived from copyrighted NetApp material is subject to the following license and disclaimer:

THIS SOFTWARE IS PROVIDED BY NETAPP "AS IS" AND WITHOUT ANY EXPRESS OR IMPLIED WARRANTIES, INCLUDING, BUT NOT LIMITED TO, THE IMPLIED WARRANTIES OF MERCHANTABILITY AND FITNESS FOR A PARTICULAR PURPOSE, WHICH ARE HEREBY DISCLAIMED. IN NO EVENT SHALL NETAPP BE LIABLE FOR ANY DIRECT, INDIRECT, INCIDENTAL, SPECIAL, EXEMPLARY, OR CONSEQUENTIAL DAMAGES (INCLUDING, BUT NOT LIMITED TO, PROCUREMENT OF SUBSTITUTE GOODS OR SERVICES; LOSS OF USE, DATA, OR PROFITS; OR BUSINESS INTERRUPTION) HOWEVER CAUSED AND ON ANY THEORY OF LIABILITY, WHETHER IN CONTRACT, STRICT LIABILITY, OR TORT (INCLUDING NEGLIGENCE OR OTHERWISE) ARISING IN ANY WAY OUT OF THE USE OF THIS SOFTWARE, EVEN IF ADVISED OF THE POSSIBILITY OF SUCH DAMAGE.

NetApp reserves the right to change any products described herein at any time, and without notice. NetApp assumes no responsibility or liability arising from the use of products described herein, except as expressly agreed to in writing by NetApp. The use or purchase of this product does not convey a license under any patent rights, trademark rights, or any other intellectual property rights of NetApp.

The product described in this manual may be protected by one or more U.S. patents, foreign patents, or pending applications.

LIMITED RIGHTS LEGEND: Use, duplication, or disclosure by the government is subject to restrictions as set forth in subparagraph (b)(3) of the Rights in Technical Data -Noncommercial Items at DFARS 252.227-7013 (FEB 2014) and FAR 52.227-19 (DEC 2007).

Data contained herein pertains to a commercial product and/or commercial service (as defined in FAR 2.101) and is proprietary to NetApp, Inc. All NetApp technical data and computer software provided under this Agreement is commercial in nature and developed solely at private expense. The U.S. Government has a non-exclusive, non-transferrable, nonsublicensable, worldwide, limited irrevocable license to use the Data only in connection with and in support of the U.S. Government contract under which the Data was delivered. Except as provided herein, the Data may not be used, disclosed, reproduced, modified, performed, or displayed without the prior written approval of NetApp, Inc. United States Government license rights for the Department of Defense are limited to those rights identified in DFARS clause 252.227-7015(b) (FEB 2014).

#### **Trademark information**

NETAPP, the NETAPP logo, and the marks listed at <a href="http://www.netapp.com/TM">http://www.netapp.com/TM</a> are trademarks of NetApp, Inc. Other company and product names may be trademarks of their respective owners.